宅建士学習用アプリ「タテスタ 宅建士」 [独学道場「みんなが欲しかった! **富忍言正プラ 法** フルパック」お申込限定特典1

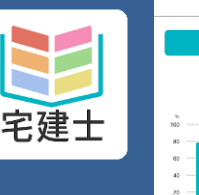

4 認証画面にて「TAC 会員番号 票」の裏面に記載のパスワード を入力して「送信」をタップ。

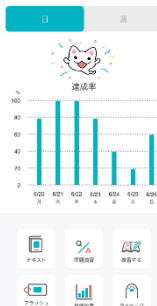

制タテスタ

## 版 iOS/Android共通

以下のQRコードより、 iOS版は「App store」、 Android版は「Google Play」 に直接アクセスし、アプリをイ ンストールしてください。

【アプリ名】タテスタ宅建士 (App store 、Google Play 共通)

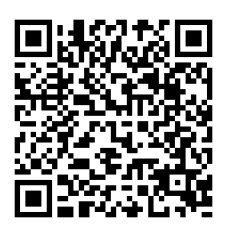

1

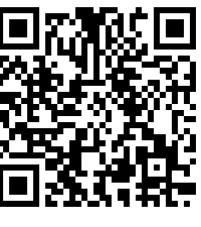

【iOS版】 【Android版】

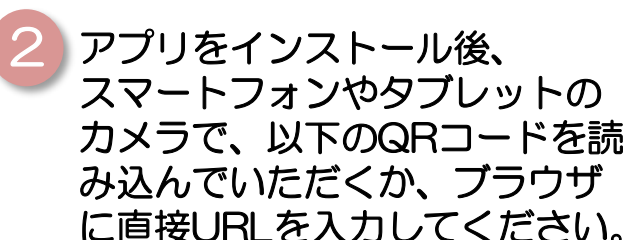

▼独学道場「みんなが欲しかった! フルパック」限定特典 認証ページ https://tks.tatesuta.jp/auth/Jdsy Lh4uWE5L5EcB

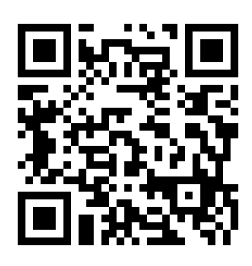

 $\bigcap$ 認証 パスワードを入力して送信してください。 送信 「認証に成功しました」の表 5 示がされたら、特典対象コン テンツが解放されます。 (表示がされない場合もあります。

くわしくは次ページのQ&A2 を

ご覧ください。)  $\vert \langle \vert \rangle$ 認証 パスワードを入力して送信してください。 送信 認証に成功しました

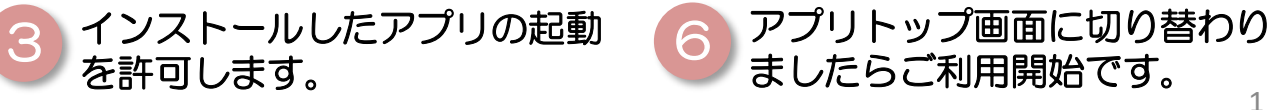

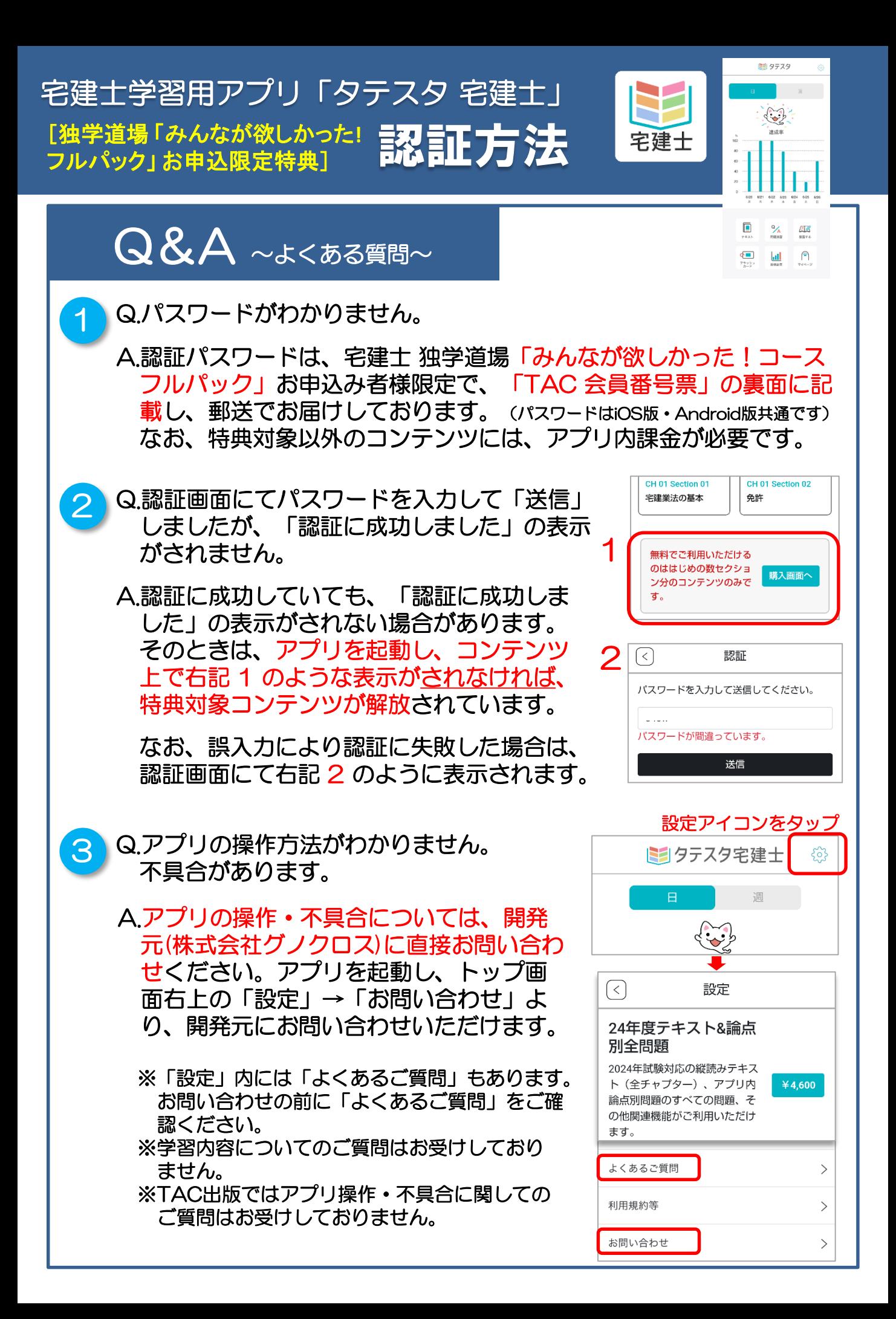